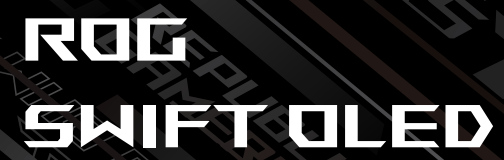

# PG42UQ

**PODRĘCZNIK UŻYTKOWNIKA**

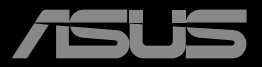

**ANTIQUE DE CARDINAL DE CARDINAL DE CARDINAL DE CARDINAL DE CARDINAL DE CARDINAL DE CARDINAL DE CARDINAL DE CAR<br>EN CONTECTIVO DE CARDINAL DE CARDINAL DE CARDINAL DE CARDINAL DE CARDINAL DE CARDINAL DE CARDINAL DE CARDINAL** 

Wydanie pierwsze Marzec 2022

Copyright © 2022 ASUSTeK COMPUTER INC. Wszelkie prawa zastrzeżone.

Żadnej z części tego podręcznika, włącznie z opisem produktów i oprogramowania, nie można powielać, przenosić, przetwarzać, przechowywać w systemie odzyskiwania danych ani tłumaczyć na inne języki, w jakiejkolwiek formie lub w jakikolwiek sposób, z wyjątkiem wykonywania kopii zapasowej dokumentacji otrzymanej od dostawcy, bez wyraźnego, pisemnego pozwolenia firmy ASUSTeK COMPUTER INC. ("ASUS").

Gwarancja na produkt lub usługa gwarancyjna nie zostanie wydłużona, jeśli: (1) produkt był naprawiany, modyfikowany lub zmieniany, jeśli wykonane naprawy, modyfikacje lub zmiany zostały wykonane bez pisemnej autoryzacji ASUS; lub, gdy (2) została uszkodzona lub usunięta etykieta z numerem seryjnym.

ASUS UDOSTĘPNIA TEN PODRĘCZNIK W STANIE "JAKI JEST", BEZ UDZIELANIA JAKICHKOLWIEK GWARANCJI, ZARÓWNO WYRAŹNYCH JAK I DOMNIEMANYCH, WŁĄCZNIE, ALE NIE TYLKO Z DOMNIEMANYMI GWARANCJAMI LUB WARUNKAMI PRZYDATNOŚCI HANDLOWEJ LUB DOPASOWANIA DO OKRESLONEGO CELU. W ZADNYM PRZYPADKU FIRMA ASUS, JEJ<br>DYREKTORZY, KIEROWNICY, PRACOWNICY LUB AGENCI NIE BĘDĄ ODPOWIADAĆ ZA JAKIEKOLWIEK NIEBEZPOŚREDNIE, SPECJALNE, PRZYPADKOWE LUB KONSEKWENTNE SZKODY (WŁĄCZNIE Z UTRATĄ ZYSKÓW, TRANSAKCJI BIZNESOWYCH, UTRATĄ MOŻLIWOŚCI KORZYSTANIA LUB UTRATĄ DANYCH, PRZERWAMI W PROWADZENIU DZIAŁALNOŚCI ITP.) NAWET,<br>JEŚLI FIRMA ASUS UPRZEDZAŁA O MOŻLIWOŚCI ZAISTNIENIA TAKICH SZKÓD, W WYNIKU JAKICHKOLWIEK DEFEKTÓW LUB BŁĘDÓW W NINIEJSZYM PODRĘCZNIKU LUB PRODUKCIE.

SPECYFIKACJE I INFORMACJE ZNAJDUJĄCE SIĘ W TYM PODRĘCZNIKU, SŁUZĄ WYŁĄCZNIE<br>CELOM INFORMACYJNYM I MOGĄ ZOSTAĆ ZMIENIONE W DOWOLNYM CZASIE, BEZ<br>POWIADOMIENIA, DLATEGO TEŻ, NIE MOGĄ BYĆ INTERPRETOWANE JAKO WIĄZĄCE FIRMĘ ASUS DO ODPOWIEDZIALNOŚCI. ASUS NIE ODPOWIADA ZA JAKIEKOLWIEK BŁĘDY I NIEDOKŁADNOŚCI,<br>KTÓRE MOGĄ WYSTĄPIĆ W TYM PODRĘCZNIKU, WŁĄCZNIE Z OPISANYMI W NIM PRODUKTAMI I<br>OPROGRAMOWANIEM.

Nazwy produktów i firm pojawiające się w tym podręczniku mogą, ale nie muszą, być zastrzeżonymi znakami towarowymi lub prawami autorskimi ich odpowiednich właścicieli i używane są wyłącznie w celu identyfikacji lub wyjaśnienia z korzyścią dla ich właścicieli i bez naruszania ich praw.

# Zawartość

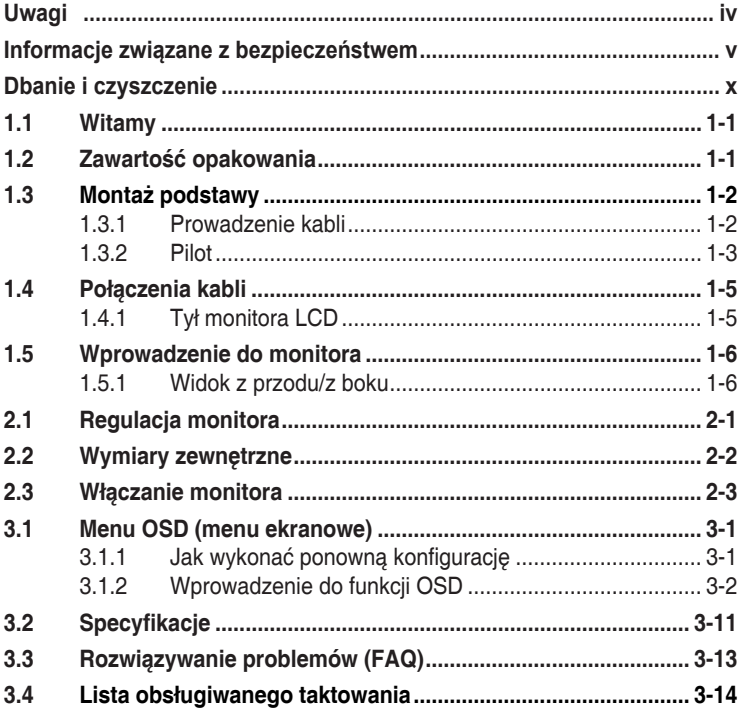

# <span id="page-3-0"></span>**Uwagi**

## **Oświadczenie Federalnej Komisji Łączności**

Urządzenie to jest zgodne z Częścią 15 przepisów FCC. Jego działanie wymaga spełnienia następujących dwóch warunków:

- Urządzenie to nie może powodować szkodliwych zakłóceń.
- • Urządzenie to musi akceptować wszelkie odbierane zakłócenia, włącznie z zakłóceniami nieprzewidywalnymi.

Urządzenie to zostało poddane testom, które określiły, że spełnia ograniczenia dla urządzeń cyfrowych klasy B, określone przez część 15 przepisów FCC. Wymagania te zostały ustanowione w celu zapewnienia właściwego zabezpieczenia przed szkodliwymi zakłóceniami urzadzeń w instalacji domowej. To urządzenie generuje i może emitować promieniowanie elektromagnetyczne o częstotliwościach radiowych i w razie montażu oraz użycia niezgodnego z zaleceniami może powodować zakłócenia w komunikacji radiowej. Jednakże, nie można zagwarantować, że zakłócenia nie wystąpią w określonej instalacji. Jeśli urządzenie wpływa na jakość odbioru radia lub telewizji, co można sprawdzić poprzez wyłączenie i włączenie urządzeń, użytkownik powinien spróbować samodzielnie usunąć zakłócenia poprzez zastosowanie jednej lub więcej następujących czynności:

- Zmiana pozycji lub ukierunkowania anteny odbiorczej.
- • Zwiększenie odstępu między urządzeniem a odbiornikiem.
- • Podłączenie urządzenia i odbiornika do gniazd zasilanych z różnych obwodów.
- • Skonsultowanie się z dostawcą i doświadczonym technikiem radiowotelewizyjnym w celu uzyskania pomocy.

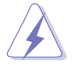

Do połączenia monitora z kartą graficzną wymagane jest stosowanie kabli ekranowanych w celu zapewnienia zgodności z przepisami FCC. Zmiany lub modyfikacje wykonane bez wyraźnego zezwolenia strony odpowiedzialnej za zgodność mogą pozbawić użytkownika prawa do używania tego urządzenia.

Deklaracja zgodności Urządzenie to spełnia wymogi wynikające z Dyrektywy o ujednoliceniu prawa państw członkowskich dotyczącego kompatybilności elektromagnetycznej (2014/30/UE), Dyrektywy niskonapięciowej (2014/35/UE), Dyrektywy ErP (2009/125/WE) oraz Dyrektywy RoHS (2011/65/UE). Produkt został poddany testom, które stwierdziły, że spełnia on normy zharmonizowane w zakresie urządzeń techniki informatycznej, które to normy zostały opublikowane w ramach dyrektyw w Oficjalnym Dzienniku Unii Europejskiej.

## <span id="page-4-0"></span>**Oświadczenie Kanadyjski Departament Komunikacji**

To urządzenie cyfrowe nie przekracza ograniczeń klasy B dla emisji zakłóceń radiowych, ustalonych przez Przepisy dotyczące zakłóceń radiowych Kanadyjskiego Departamentu Komunikacji.

To urządzenie cyfrowe klasy B jest zgodne z kanadyjską normą ICES-003.

To urządzenie cyfrowe klasy B spełnia wszystkie wymagania kanadyjskich przepisów dotyczących urządzeń wywołujących zakłócenia.

Cet appareil numérique de la classe B respecte toutes les exigences du Réglement sur le matériel brouiller du Canada.

#### **To oznakowanie lub oświadczenie zawiera następujący lub podobny tekst:**

PRZESTROGA

WYMIANA BATERII NA BATERIĘ NIEWŁAŚCIWEGO TYPU GROZI EKSPLOZJĄ.

ZUŻYTE BATERIE NALEŻY USUWAĆ ZGODNIE Z INSTRUKCJAMI Przestroga

Wymiana baterii na baterię nieprawidłowego typu, może wpłynąć na bezpieczeństwo;

Wrzucenie baterii do ognia lub do gorącego piekarnika albo mechaniczne zgniecenie lub pocięcie baterii, może spowodować eksplozję

Pozostawienie baterii w miejscu o bardzo wysokiej temperaturze, może spowodować eksplozję lub wyciek łatwopalnego płynu lub gazu Narażenie baterii na bardzo niskie ciśnienie powietrza, może spowodować eksplozję lub wyciek łatwopalnego płynu lub gazu.

# **Informacje związane z bezpieczeństwem**

- Przed wykonaniem ustawień monitora należy uważnie przeczytać całą, dostarczoną w opakowaniu dokumentację.
- Aby zapobiec pożarowi lub porażeniu prądem elektrycznym, nigdy nie należy narażać monitora na działanie deszczu lub wilgoci.
- Nigdy nie należy otwierać obudowy monitora. Niebezpieczne, wysokie napięcie wewnątrz monitora może spowodować poważne obrażenia fizyczne.
- • W przypadku uszkodzenia zasilacza nie wolno naprawiać go samemu. Należy skontaktować się z technikiem serwisu lub ze sprzedawcą.
- Przed rozpoczęciem używania produktu należy sprawdzić, czy wszystkie kable są prawidłowo podłączone oraz, czy nie są uszkodzone. Po wykryciu jakiegokolwiek uszkodzenia należy jak najszybciej skontaktować się z dostawcą.
- • Szczeliny i otwory w tylnej lub górnej części obudowy, służą do wentylacji. Nie należy zakrywać tych szczelin. Nigdy nie należy umieszczać tego produktu obok lub nad grzejnikiem lub źródłem ciepła, dopóki nie zostanie zapewniona prawidłowa wentylacja.
- • Monitor należy zasilać wyłącznie ze źródła zasilania wskazanego na etykiecie. Przy braku pewności co do typu zasilania w sieci domowej należy skontaktować się z dostawcą lub lokalnym zakładem energetycznym.
- • Należy używać właściwą wtyczkę zasilania, zgodną z lokalnymi standardami.
- • Nie należy przeciążać listew zasilających lub przedłużaczy. Przeciążenie może spowodować porażenie prądem elektrycznym.
- Należy unikać kurzu, wilgoci i ekstremalnych temperatur. Nie należy trzymać urządzenia w miejscu, gdzie może ono się zamoczyć. Monitora należy ustawić na stabilnej powierzchni.
- • Urządzenie należy odłączyć od zasilania podczas burzy z wyładowaniami atmosferycznymi lub, jeśli nie będzie długo używane. Zabezpieczy to monitor przed uszkodzeniem spowodowanym skokami napięcia.
- Nigdy nie należy wpychać do szczelin obudowy monitora żadnych obiektów lub wlewać płynów.
- • Aby zapewnić oczekiwane działanie, monitor należy używać wyłącznie z komputerami z certyfikatem UL, z gniazdami o parametrach prądu zmiennego 100 ~ 240V.
- • Gniazdko sieciowe powinno znajdować się w pobliżu urządzenia i powinno być łatwo dostępne.
- • Po wystąpieniu problemów technicznych z monitorem, należy się skontaktować z wykwalifikowanym serwisem.
- Przed podłączeniem wtyczki zasilania do sieci zasilającej należy zapewnić uziemienie. Podczas odłączania połączenia uziemienia, po wyciągnięciu wtyczki zasilania, należy sprawdzić odłączenie zasilania.
- • Należy potwierdzić, że system dystrybucji w instalacji budynku powinien dostarczyć wyłącznik obwodu o parametrach znamionowych 120/240V, 20A (maksymalnie).
- • Po dostarczeniu z 3-bolcową wtyczką na przewodzie zasilającym, podłącz przewód zasilający do uziemionego gniazda na 3-bolce. Nie należy usuwać bolca uziemienia przewodu zasilającego, na przykład poprzez podłączenie 2-bolcowego adaptera. Bolec uziemienia to ważna funkcja bezpieczeństwa.

## **OSTRZEŻENIE**

Korzystanie ze słuchawek nausznych i dousznych innych niż określone w niniejszym dokumencie może być przyczyną utraty słuchu spowodowanej nadmiernym ciśnieniem akustycznym.

Niebezpieczeństwo utraty stabilności.

Produkt może upaść, powodując poważne obrażenia osobiste lub śmierć. Aby zapobiec obrażeniom, ten produkt należy bezpiecznie przymocować do podłogi/ściany, zgodnie ze wszystkimi instrukcjami instalacji.

Produkt może upaść, powodując poważne obrażenia osobiste lub śmierć. Większości obrażeń, szczególnie u dzieci, można uniknąć poprzez zwykłe stosowanie się do następujących środków ostrożności:

ZAWSZE należy używać szafek lub wsporników albo metod instalacji zalecanych przez producenta zestawu produktu.

ZAWSZE należy używać mebli, które mogą bezpiecznie podtrzymać produkt.

ZAWSZE należy się upewnić, że produkt nie wystaje poza krawędź podtrzymującego go mebla.

ZAWSZE należy pouczyć dzieci o niebezpieczeństwach podczas wspinania się na mebel w celu sięgnięcia do produktu lub jego elementów sterowania.

ZAWSZE należy prowadzić podłączone do produktu przewody i kable w taki sposób, aby nie potkać się o nie, nie pociągać i nie chwytać za nie.

NIGDY nie należy umieszczać produktu w niestabilnym miejscu.

NIGDY nie należy umieszczać produktu na wysokich meblach (na przykład, na kredensach lub biblioteczkach), bez przymocowania mebla i produktu do odpowiedniego oparcia.

NIGDY nie należy umieszczać produktu na obrusie lub innych materiałach, które mogą się znajdować pomiędzy produktem a podtrzymujących urządzenie meblem.

NIGDY nie należy umieszczać na produkcie lub na meblu na którym ustawiony jest produkt elementów, które mogą kusić dzieci do wspinania, takich jak zabawki i piloty.

Jeśli istniejący produkt ma zostać zatrzymany i ma zostać zmienione jego miejsce, należy się zastosować do wymienionych powyżej zaleceń.

#### **Oświadczenie dotyczące ograniczenia stosowania substancji niebezpiecznych (Indie)**

Urządzenie to jest zgodne z obowiązującymi w Indiach zasadami dot. e-odpadów (i gospodarowania nimi) z roku 2016, które zabraniają stosowania ołowiu, rtęci, sześciowartościowego chromu, polibromowanych bifenyli (PBB) i polibromowanych eterów difenylowych (PBDE) w stężeniach przekraczających 0,1% wagi w materiałach jednorodnych oraz 0,01% wagi w materiałach jednorodnych w przypadku kadmu, poza wyjątkami wymienionymi w wykazie 2 powyższego przepisu.

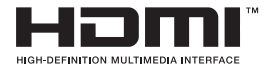

# FAT

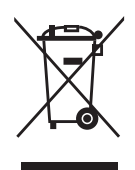

## **Usuwanie zużytych urządzeń przez użytkownika w gospodarstwach domowych na terenie Unii Europejskiej**

Ten symbol na produkcie lub na jego opakowaniu wskazuje, że tego produktu nie można usuwać z innymi odpadami domowymi. Na użytkowniku spoczywa odpowiedzialność za usuwanie zużytych urządzeń, poprzez ich przekazanie do wyznaczonych punktów zbiórki w celu recyklingu zużytych urządzeń elektrycznych i elektronicznych. Oddzielna zbiórka i recykling zużytych urządzeń podczas ich usuwania pomoże w oszczędzaniu naturalnych zasobów i zapewni wykonanie recyklingu w sposób chroniący życie ludzi i środowisko. W celu uzyskania dalszych informacji o miejscach przekazywania zużytych urządzeń do recyklingu, należy się skontaktować z władzami lokalnymi, lokalnym zakładem utylizacji odpadów lub ze sklepem w którym został zakupiony produkt.

Monitor wykorzystuje panel o niskim poziomie światła niebieskiego, a rozwiązanie sprzętowe dotyczące niebieskiego światła jest zgodne z TÜV Rheinland, po zresetowaniu do ustawień fabrycznych/w trybie ustawień domyślnych.

Certyfikat TÜV Rheinland potwierdzający brak migania.

Ten produkt określa, czy wyświetlacz wytwarza widoczne i niewidoczne dla ludzkiego oka miganie, przez co męczy oczy użytkowników.

## **Zabezpieczenie przed przewróceniem**

Podczas używania wyświetlacza, aby zabezpieczyć monitor przed upadkiem należy przymocować LCD do ściany z wykorzystaniem linki lub łańcucha, wystarczająco mocnego do utrzymania ciężaru monitora.

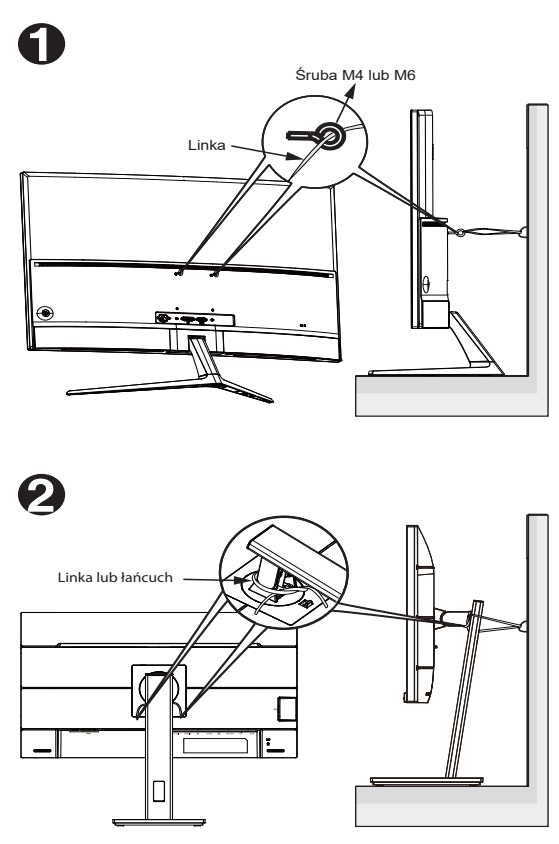

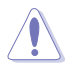

- Konstrukcja wyświetlacza może się różnić od pokazanej na ilustracii.
- Instalację musi zostać wykonana przez wykwalifikowanego technika, a w celu uzyskania dodatkowych informacji należy się skontaktować ze swoim dostawcą.
- Dla modeli o wadze netto > = 7kg. Wybierz odpowiedni sposób zabezpieczenia przed przewróceniem.
- • Dla modeli ze wspornikiem do montażu VESA, należy zastosować metodę <sup>0</sup>, zainstalować śruby z pierścieniem do otworu montażowego VESA, a następnie przymocować linkę lub łańcuch do ściany. Można też użyć metodę  $\bullet$  w celu przymocowania linki do wspornika, a następnie przymocować ją do ściany.

# <span id="page-9-0"></span>**Dbanie i czyszczenie**

- Przed zmiana pozycji monitora zaleca się odłaczenie kabli i przewodu zasilającego. Podczas zmiany pozycji monitora należy stosować właściwe techniki podnoszenia. Podczas podnoszenia lub przenoszenia należy chwycić za krawędzie monitora. Nie należy podnosić monitora za podstawę lub za przewód.
- Czyszczenie. Wyłącz monitor i odłącz przewód zasilający. Oczyść powierzchnię monitora pozbawioną luźnych włókien, nie szorstką szmatką. Trudniejsze do usunięcia plamy, można usunąć szmatką zwilżoną w łagodnym środku do czyszczenia.
- Należy unikać środków czyszczących zawierających alkohol lub aceton. Należy używać środek czyszczący przeznaczony do czyszczenia ekranów LCD. Nigdy nie należy spryskiwać środkiem czyszczącym bezpośrednio ekranu, ponieważ może on dostać się do wnętrza monitora i spowodować porażenie prądem elektrycznym.

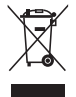

Widoczny symbol przekreślonego, kołowego kontenera na śmieci oznacza, że produktu (urządzenia elektryczne i elektroniczne oraz baterie pastylkowe zawierające rtęć) nie należy wyrzucać wraz z odpadami komunalnymi. Należy zapoznać się z lokalnymi przepisami dotyczącymi usuwania produktów elektronicznych.

## **AEEE yönetmeliğine uygundur Następujące objawy są normalne podczas działania monitora:**

- Ze względu na naturę światła jarzeniowego, podczas początkowego używania ekran może migać. Wyłącz przełącznik zasilania i włącz go ponownie, aby upewnić się, że miganie zniknęło.
- • W zależności od wykorzystywanego wzoru pulpitu, na ekranie może wystąpić lekkie zróżnicowanie jasności.
- • Kilkugodzinne wyświetlanie tego samego obrazu, może spowodować utrzymywanie się poobrazu, po przełączeniu obrazu. Właściwy ekran zostanie powoli przywrócony, po wyłączeniu zasilania na kilka godzin.
- Gdy ekran stanie się czarny lub zacznie migać albo gdy nie można dłużej pracować należy skontaktować się z dostawcą lub punktem serwisowym. Nie należy naprawiać wyświetlacza samodzielnie!

#### **Konwencje stosowane w tym podręczniku**

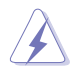

OSTRZEŻENIE: Informacja zapobiegająca odniesieniu obrażeń podczas wykonywania zadania.

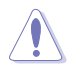

PRZESTROGA: Informacja zapobiegająca uszkodzeniu komponentów podczas wykonywania zadania.

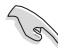

WAŻNE: Informacja, którą NALEŻY wziąć pod rozwagę w celu dokończenia zadania.

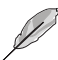

UWAGA: Wskazówki i dodatkowe informacje pomocne w dokończeniu zadania.

## **Gdzie można znaleźć więcej informacji**

W celu uzyskania dodatkowych informacji i aktualizacji produktu i oprogramowania, sprawdź następujące źródła.

#### **1. Strony sieci web ASUS**

Ogólnoświatowe strony sieci web ASUS zapewniają zaktualizowane informacie o urządzeniach i oprogramowaniu firmy ASUS. Sprawdź **<http://www.asus.com>**

#### **2. Opcjonalna dokumentacja**

Opakowanie z produktem może zawierać opcjonalną dokumentację, która mogła zostać dodana przez dostawcę. Te dokumenty nie są części standardowego opakowania.

#### **Usługa odbioru zużytego sprzętu**

Programy recyklingu i odbioru zużytego sprzętu ASUS, wynikają z naszego zaangażowania na rzecz najwyższych standardów ochrony naszego środowiska. Wierzymy w dostarczanie naszym klientom rozwiązań odpowiedzialnego recyklingu naszych produktów, baterii i innych komponentów, a także materiałów opakowaniowych.

Na stronie internetowej <http://csr.asus.com/english/Takeback.htm> można uzyskać szczegółowe informacje dotyczące recyklingu w innych regionach.

#### **Informacje o produkcie na etykiecie UE dotyczącej energii**

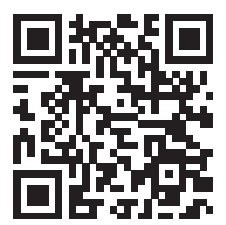

## <span id="page-11-0"></span>**1.1 Witamy**

Dziękujemy za zakupienie tego przenośnego monitora gamingowego ASUS® OLED!

Najnowszy, panoramiczny monitor OLED ASUS zapewnia wyraźniejszy, szerszy i jaśniejszy wyświetlacz oraz wiele funkcji poprawiających jakość oglądania.

Dzięki tym funkcjom, można się cieszyć wygodą i zachwycającym wyglądem zapewnianym przez monitor!

# **1.2 Zawartość opakowania**

Sprawdź, czy w opakowaniu znajdują się następujące elementy:

- Monitor OLED
- Podstawa monitora
- $\checkmark$  Instrukcja szybkiego uruchomienia
- $\checkmark$  Karta gwarancyjna
- $\checkmark$  Przewód zasilający
- $\checkmark$  Kabel Ultra High Speed HDMI 2.1
- $\checkmark$  Kabel DP
- Kabel USB
- Pokrywa portu wejścia/wyjścia
- $\checkmark$  Raport testu kalibracji kolorów
- Pilot
- Bateria
- Naklejka ROG
	- Jeśli którekolwiek z podanych wyżej elementów są uszkodzone lub, gdy ich brak należy jak najszybciej skontaktować się ze sprzedawcą.
- **Comment** 
	- Jeśli przez około 10 minut nie zostanie wykryty żaden sygnał, monitor automatycznie przejdzie do trybu oszczędzania.

## <span id="page-12-0"></span>**1.3 Montaż podstawy**

- 1. Zdejmij pokrywę portów wejścia/wyjścia z tyłu monitora. Następnie zdejmij z pokrywy klucz imbusowy.
- 2. Załóż z powrotem pokrywę portów wejścia/wyjścia. Następnie dopasuj i zainstaluj podstawę w jej gnieździe.
- 3. Używając klucza imbusowego, zamocuj podstawę czterema (4) śrubami M6 x 15mm.

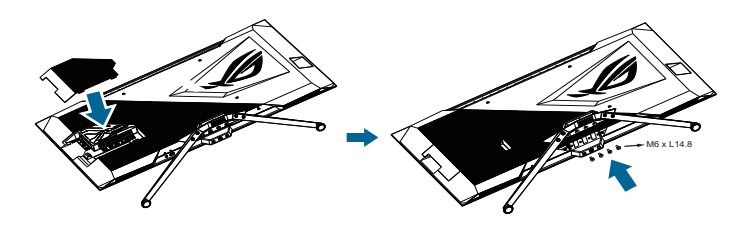

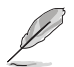

**• Zalecamy przykrycie powierzchni stołu miękkim materiałem, aby zabezpieczyć monitor przed uszkodzeniem**

## **1.3.1 Prowadzenie kabli**

Kable można uporządkować za pomocą pokrywy portów wejścia/wyjścia.

**• Prowadzenie kabli**

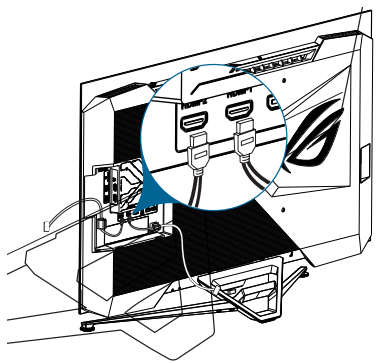

**• Z użyciem pokrywy portów wejścia/wyjścia**: pokrywę można założyć lub zdjąć.

<span id="page-13-0"></span>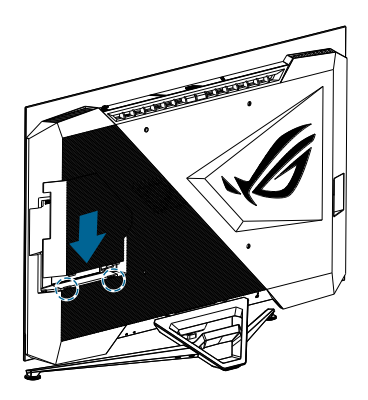

#### **1.3.2 Pilot**

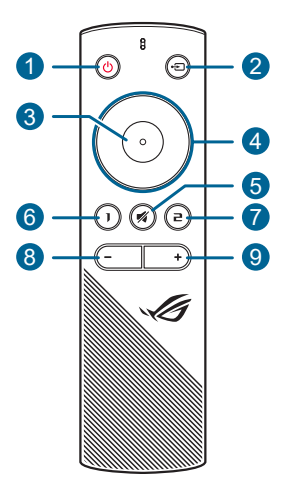

- 1. **Przycisk zasilania**: Włączanie/wyłączanie monitora.
- 2. **Przycisk wejścia**: Przełączanie źródła wejścia.
- 3. **Przycisk wprowadzania**: Potwierdzanie wyboru.
- 4. **Przyciski nawigacji**: Zwiększanie/zmniejszanie wartości lub przesuwanie wyboru w górę/w dół/w lewo/w prawo.
- 5. **Przycisk wyciszenia**: Tymczasowe wyłączanie dźwięku.
- 6. **Przycisk skrótu 1**: Domyślnie, jest to przycisk skrótu GamePlus. W celu zmiany funkcji przycisku skrótu, przejdź do menu MyFavorite > Skrót > Skrót 1.
- 7. **™ Przycisk skrótu 2**: Domyślnie, jest to przycisk skrótu GameVisual. W celu zmiany funkcji przycisku skrótu, przejdź do<br>menu MyFavorite > Skrót > Skrót 2.
- 8. **Przycisk zmniejszania głośności**: Zmniejszanie poziomu głośności.
- 9. **Przycisk zwiększania głośności**: Zwiększanie poziomu głośności.

W celu wymiany baterii: Otwórz pokrywę baterii i zainstaluj baterie do wnęki baterii. Następnie załóż ponownie pokrywę baterii.

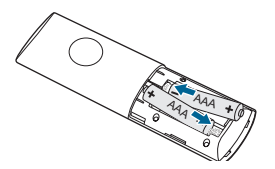

## <span id="page-15-0"></span>**1.4 Połączenia kabli**

## **1.4.1 Tył monitora LCD**

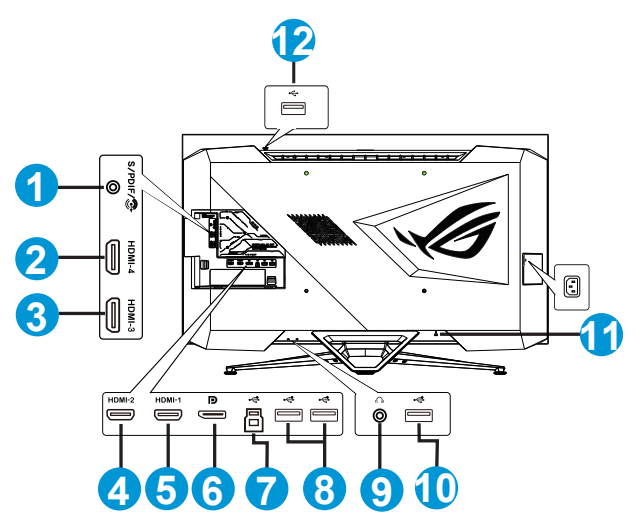

- 1. S/PDIF (Optyczne cyfrowe wyjście audio)
- 2. Złącze HDMI 2.0
- 3. Złącze HDMI 2.0
- 4. Złącze HDMI 2.1
- 5. Złącze HDMI 2.1
- 6. DisplayPort
- 7. Port przesyłania danych USB3.2 Gen 1
- 8. Port pobierania danych USB3.2 Gen 1
- 9. Gniazdo słuchawek
- 10. Port pobierania danych USB3.2 Gen 1
- 11. Blokada Kensington
- 12. Port pobierania danych USB3.2 Gen 1

## <span id="page-16-0"></span>**1.5 Wprowadzenie do monitora**

## **1.5.1 Widok z przodu/z boku**

Za pomocą przycisku sterowania na spodzie monitora można dostosować ustawienia monitora.

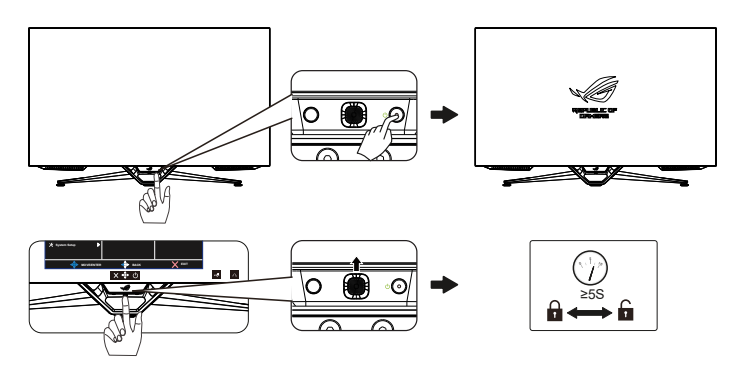

1. Wskaźnik zasilania:

Definicje kolorów wskaźnika zasilania zawiera tabela poniżej.

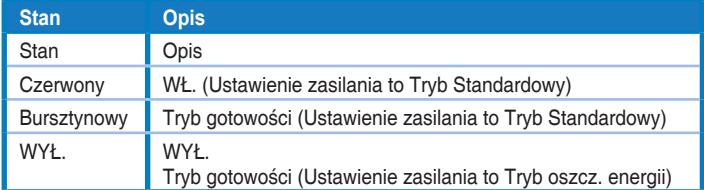

- 2.  $\Phi$  Przycisk zasilania:
	- Naciśnij ten przycisk, aby wyłączyć monitor. Naciśnij dowolny przycisk, aby włączyć monitor.
- 3. Przycisk (5-kierunkowy):
	- Naciśnij ten przycisk, aby włączyć menu OSD.
	- Zmniejszanie/zwiększanie wartości lub przesuwanie zaznaczenia w górę/w dół/w lewo/w prawo.
- 4. Przycisk Zamknij:
	- Opuszczanie menu OSD.

## <span id="page-17-0"></span>**2.1 Regulacja monitora**

- • Dla uzyskania optymalnego widzenia, zaleca się, aby spojrzeć na pełny ekran monitora, a następnie wyregulować monitor pod najbardziej wygodnym kątem.
- Przytrzymaj podstawę, aby zabezpieczyć monitor przed upadkiem podczas zmiany jego kąta nachylenia.
- Kat nachylenia monitora można regulować w zakresie od -5° do 5°.

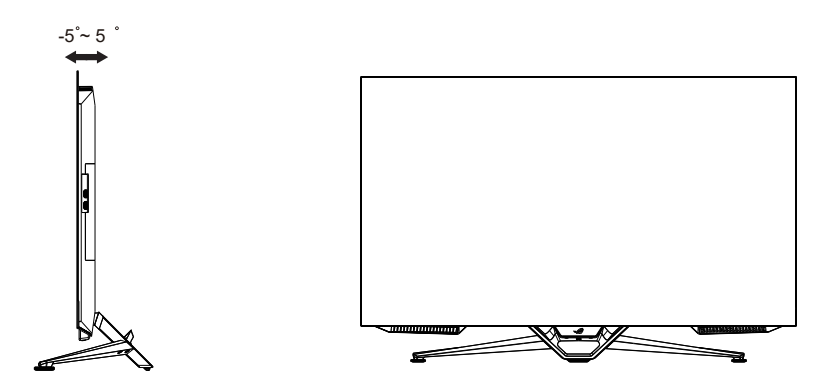

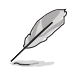

Podczas regulacji kąta widzenia monitor może lekko drgać, jest to normalne.

# <span id="page-18-0"></span>**2.2 Wymiary zewnętrzne**

Jednostka: mm [cale]

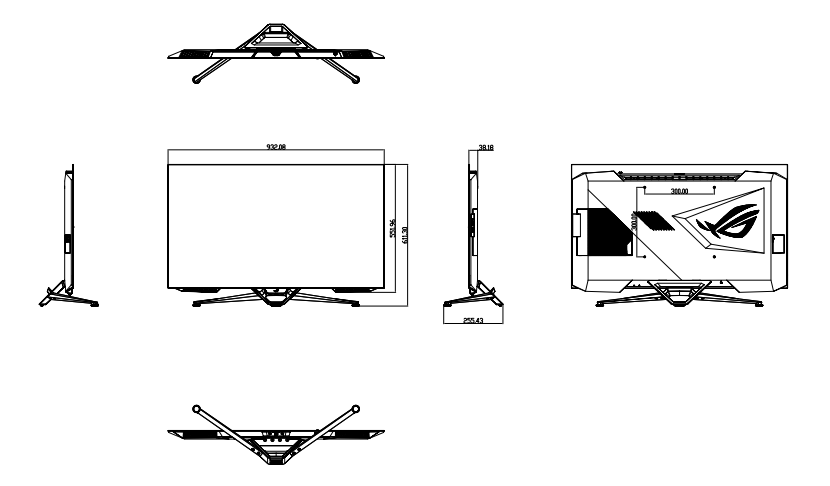

## <span id="page-19-0"></span>**2.3 Włączanie monitora**

W celu włączenia monitora można nacisnąć przycisk (b na pilocie lub przycisk <sub>(</sub>י) na monitorze.

Jeśli funkcja wskaźnika zasilania jest włączona i zostanie wykryte źródło sygnału wejścia, dioda LED zasilania zaświeci czerwonym światłem wskazując, że monitor jest włączony.

Dioda LED zasilania nie świeci w trybie oszczędzania energii.

# <span id="page-20-0"></span>**3.1 Menu OSD (menu ekranowe)**

## **3.1.1 Jak wykonać ponowną konfigurację**

Do poruszania się po menu i wykonywania regulacji, można używać pilota lub przycisków sterowania na monitorze.

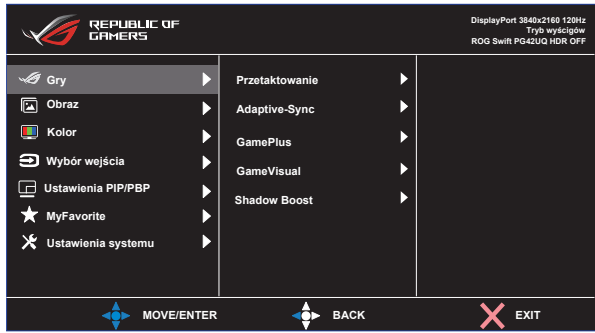

W celu poruszania się w menu i wykonywania zmian za pomocą pilota, należy wykonać następujące czynności:

- 1. Naciśnij przycisk wprowadzania, aby uaktywnić menu OSD.
- 2. Przesuń przycisk nawigacji w górę/w dół do przechodzenia pomiędzy funkcjami. Podświetl wymaganą funkcję i naciśnij przycisk wprowadzania w celu jej uaktywnienia. Jeśli wybrana funkcja ma podmenu, ponownie przesuń przycisk nawigacji w górę/w dół w celu przechodzenia pomiędzy funkcjami podmenu. Podświetl wymaganą funkcję podmenu i naciśnij przycisk wprowadzania lub przesuń przycisk nawigacji w prawo, aby ją aktywować.
- 3. Przesuń przycisk nawigacji w górę/w dół w celu zmiany ustawie wybranej funkcji.
- 4. W celu wyjścia z menu OSD z zapisaniem zmian, naciskaj powtarzająco przycisk nawigacji, aż do zakończenia wyświetlania menu OSD. Aby dostosować inne funkcje, powtórz czynności 1 do 3.

## <span id="page-21-0"></span>**3.1.2 Wprowadzenie do funkcji OSD**

#### **1. Gry**

Konfiguracia preferencii gamingowych.

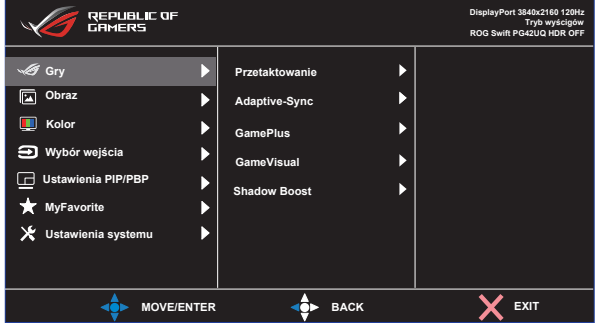

- **• Przetaktowanie**: Dostosowanie szybkości odświeżania.
	- • WŁ.: Ta funkcja umożliwia dopasowanie częstotliwości odświeżania.
	- • Maks. częst. Odświeżania: Umożliwia wybór maksymalnej częstotliwości odświeżania 138Hz (Wyłącznie dla wejścia DisplayPort / HDMI1 / HDMI2).

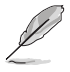

- Przetaktowanie może spowodować miganie ekranu. W celu zmniejszenia tego rodzaju efektów, odłacz kabel DisplayPort i użyj menu OSD monitora, aby spróbować ponownie z bezpieczniejszą maksymalną częstotliwością odświeżania.
- **• Zmienne Odświeżanie:** Umożliwia dynamiczną regulację szybkości odświeżania wyświetlania przez źródło grafiki z obsługą Adaptive-Sync w oparciu o typowe szybkości przesyłania klatek dla efektywnej energetycznie, pozbawionej wirtualnych przestojów i charakteryzującej się niskim opóźnieniem aktualizacji wyświetlania.

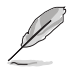

- Tę funkcję można aktywować wyłącznie w zakresie 48Hz~120Hz dla HDMI1/HDMI2 i 48Hz~138Hz dla DisplayPort z przetaktowaniem.
- Dla uzyskania minimalnych wymagań dotyczących systemu PC i sterownika dla innych obsługiwanych GPU, należy się skontaktować z producentami GPU.
- **GamePlus:** Konfiguracja środowiska gamingowego. Sprawdź szczegółowe informacje w części 1.3.4 Funkcja GamePlus.
- GameVisual: Wybierz tryb obrazu. Sprawdź szczegółowe informacje w części 1.3.5 Funkcja GameVisual.
- **Shadow Boost:** Dostosowanie krzywej gamma monitora w celu wzmocnienia ciemnych odcieni obrazu, przez co ciemne sceny i obiekty są lepiej widoczne.

#### **2. Obraz**

Konfiguracja ustawień obrazu.

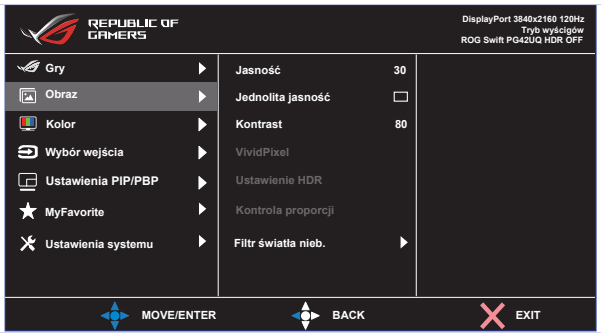

- **• Jasność**: Regulacja poziomu jasności.
- **• Jednolita jasność**: Po włączeniu tej funkcji, system nie dostosowuje maksymalnej jasności ekranu, gdy ekran jest wyświetlany w innym rozmiarze.
- **• Kontrast**: Regulacja poziomu kontrastu.
- **• VividPixel**: Poprawianie konturów wyświetlanego obrazu i generowanie na ekranie wysokiej jakości obrazów.
- **• Ustawienie HDR:** Ustawienie trybu HDR na ASUS Gaming HDR, ASUS Cinema HDR lub HDR konsoli. Jasność HDR można regulować, gdy jest włączona funkcja regulacji jasności.
- **• Kontrola proporcji**: Regulacja współczynnika proporcji na **Pełny, Odpowiednik, 1:1, 16:9 (24"W), 16:9 (27"W) i 21:9 (34"W).**
- **• Filtr światła nieb.** Zmniejszenie poziomu energii światła niebieskiego emitowanego przez podświetlenie LED.
	- **Poziom 0:** Bez zmian.
	- **• Poziom 1~4:** Im wyższy poziom, tym mniej rozproszone jest niebieskie światło. Gdy ustawienie Filtr światła nieb. zostanie uaktywnione, automatycznie zaimportowane zostaną ustawienia domyślne pozycji Tryb wyścigów. W przypadku opcji od Poziom 1 do Poziom 3 funkcja Jasność może być konfigurowana przez użytkownika. Poziom 4 jest ustawieniem optymalnym. Użytkownik nie może konfigurować funkcji Jasność.

Monitor wykorzystuje panel o niskim poziomie światła niebieskiego, a rozwiązanie sprzętowe dotyczące niebieskiego światła jest zgodne z TÜV Rheinland, po zresetowaniu do ustawień fabrycznych/w trybie ustawień domyślnych (Jasność: 90%, Kontrast: 80%, CCT: 6500K, Tryb ustawień wstępnych: Tryb wyścigów, Ustawienie Zasilania: TAK).

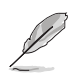

Aby ograniczyć zmęczenie oczu, należy stosować się do poniższych zaleceń:

- Podczas wielogodzinnej pracy przed monitorem należy robić przerwy. Zalecane jest robienie krótkich przerw (co najmniej 5 min) po około godzinie ciągłej pracy przed komputerem. Krótkie, ale częste przerwy są bardziej skuteczne niż jedna długa przerwa.
- W celu zminimalizowania zmęczenia i suchości oczu należy od czasu do czasu pozwolić oczom odpocząć, skupiając wzrok na obiektach znajdujących się daleko.
- • Ćwiczenia oczu mogą pomóc w ograniczeniu ich zmęczenia. Ćwiczenia te należy często powtarzać. Jeśli zmęczenie oczu będzie się utrzymywać, należy skonsultować się z lekarzem. Ćwiczenia oczu: (1) Kilkukrotne przesuwanie wzroku w górę i w dół (2) Powolne obracanie oczami (3) Przesuwanie wzroku po przekątnej.

#### **3. Kolor**

Ta funkcja umożliwia wybór preferowanego koloru obrazu.

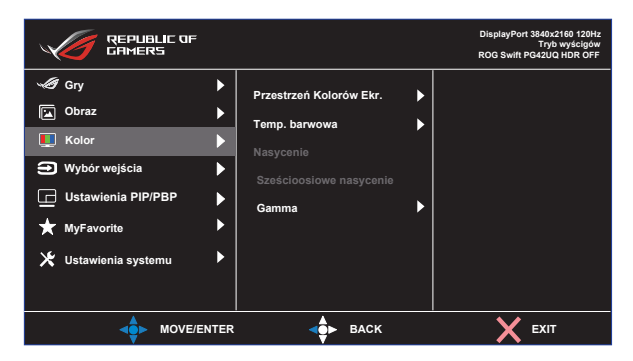

- **• Przestrzeń Kolorów Ekr.**: Wybór przestrzeni barwowej na sRGB i DCI-P3.
- **• Temp. barwowa**: Zawiera siedem wstępnie ustawionych trybów kolorów (**4000K, 5000K, 6500K, 7500K, 8200K, 9300K, 10000K**) i **Tryb Użytkownik**.
- **• Nasycenie**: Zakres regulacji wynosi 0 do 100.
- **• Sześcioosiowe nasycenie**: Ustawienie nasycenia R/G/B/C/M/Y. Zakres wynosi 0 do 100.
- **• Gamma**: Dostępne są trzy wstępnie ustawione tryby gamma włącznie z 1,8, 2,0, 2,2, 2,4, 2,6.

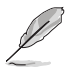

W trybie użytkownika, konfigurować można kolory R (Czerwony), G (Zielony) i B (Niebieski); zakres regulacji wynosi 0 ~ 100.

#### **4. Wybór wejścia**

Wybór wymaganego źródło sygnału wejścia i przełączanie pomiędzy włączeniem i wyłączeniem funkcji Automatyczne wykrywanie wejścia. Gdy jest wyłączona funkcja automatycznego wykrywania wejścia, źródło wejścia monitora nie zostanie automatycznie przełączone.

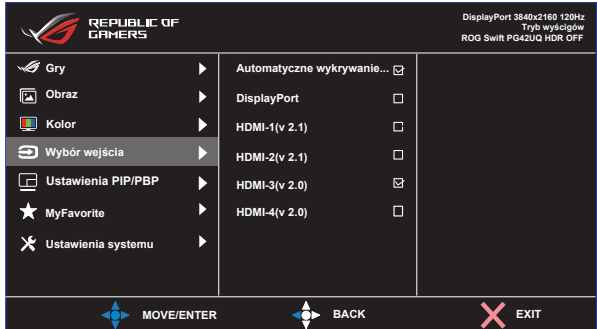

#### **5. Ustawienia PIP/PBP**

Pozycja Ustawienia PIP/PBP umożliwia otwarcie dodatkowych okien w celu wyświetlenia obrazów z dowolnych podłączonych źródeł wideo.

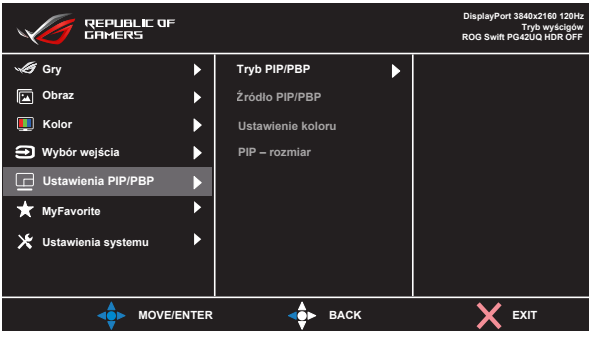

- **• Tryb PIP/PBP**: Wybór funkcji PIP, PBP albo jej wyłączenie.
- **Źródło PIP/PBP:** Wybór źródła wejścia wideo spośród "DisplayPort, HDMI-1 (v 2.1), HDMI-2 (v 2.1), HDMI-3 (v 2.0), HDMI-4 (v 2.0)".
- **• Ustawienie koloru**: Ustawianie trybu GameVisual dla każdego okna PIP/PBP.
- **• PIP – rozmiar**: Regulacja rozmiaru PIP na "Mały", "Średni" lub "Duży".
	- Wyłączenie funkcji Adaptive-Sync/Zmienne Odświeżanie i HDR w celu włączenia funkcji PIP/PBP.

#### **6. MyFavorite**

Przypisanie funkcji do przycisku skrótu, zapisanie bieżącej konfiguracji systemu lub przywrócenie konfiguracji systemu.

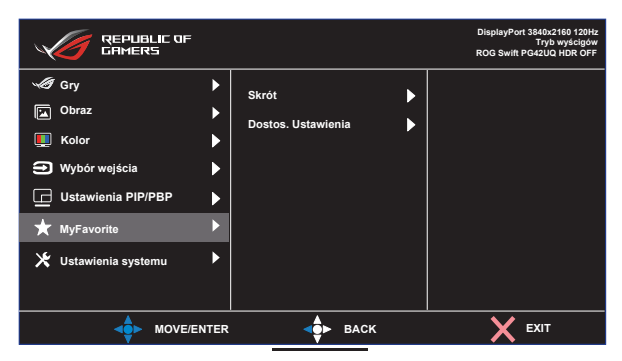

- **• Skrót:** Przypisanie funkcji do wyznaczonego przycisku skrótu.
- **• Dostos. Ustawienia:** Załaduj/Zapisz wszystkie ustawienia w monitorze.

#### **7. Ustawienia systemu**

Dostosowanie konfiguracji systemu.

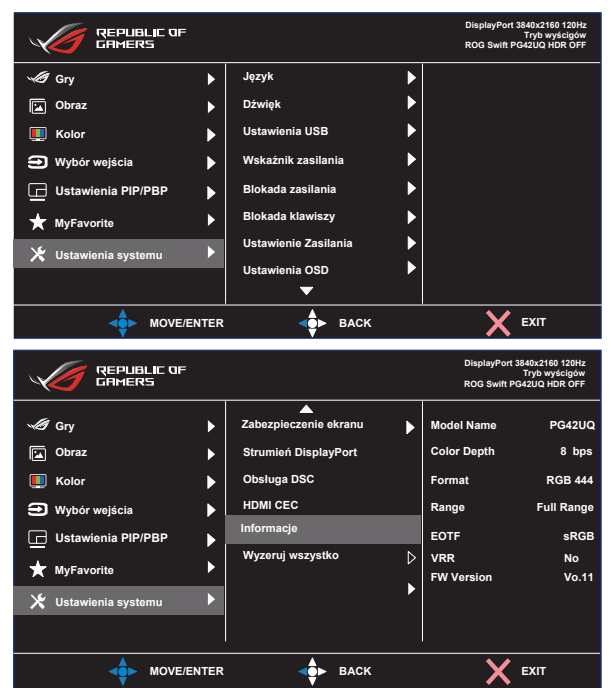

- **Język:** Wybór języka OSD. Dostępne opcje to: **Angielski**, **Francuski**, **Niemiecki**, **Hiszpański**, **Włoski**, **Holenderski**, **Rosyjski**, **Polski, Czeski, Chorwacki, Węgierski, Rumuński, Portugalski, Turecki, Chiński uproszczony, Chiński tradycyjny, Japoński, Koreański, Perski, Tajski, Indonezyjski** i **Ukraiński**.
- **• Dźwięk**: Konfiguracja ustawień dotyczących dźwięku.
	- **• Głośność:** Regulacja poziomu głośności.
	- **• Wyciszenie:** Włączanie/wyłączanie funkcji wyciszenia.
	- **• Źródło dźwięku:** Wybór źródła pochodzenia dźwięku monitora.
	- **• Wyjście dźwięku**: Ustawienie wyjścia dźwięku na głośnik, wyjście liniowe lub słuchawki.
	- **• AudioWizard:** Wybór trybu dźwięku.
- **• Ustawienia USB**: Ustawianie dostępności huba USB w trybie gotowości.
- **• Wskaźnik zasilania**: Włączanie/wyłączanie wskaźnika LED zasilania.
- **• Blokada zasilania**: Wyłączanie/włączanie przycisku zasilania.
- **• Blokada klawiszy**: Włącz tę funkcję, aby wyłączyć wszystkie klawisze funkcyjne. Naciśnij przycisk **nawigacji** na ponad pięć sekund, aby anulować funkcję blokady klawiszy.
- **• Ustawienie Zasilania**: Wybór trybu ustawienia zasilania. Ustawienie na **Tryb Standardowy**, może spowodować większe zużycie energii. Z drugiej strony, ustawienie na **Tryb oszcz. energii**, może spowodować ograniczoną luminancję.

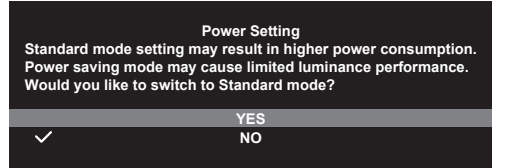

- **Ustawienia OSD:** Konfiguracja ustawień powiązanych z menu OSD.
	- Pozycja OSD: Ustawianie pozycji menu OSD.
	- • Czas zakończenia: Dostosowanie czasu zakończenia wyświetlania OSD.
	- • Przezroczystość: Dopasowanie tła OSD z nieprzezroczystego do przezroczystego.
	- • Powiększ. pilotem Wybór rozmiaru menu OSD z użyciem pilota.
	- • Powięk. przyc. skr.: Wybór rozmiaru menu OSD z użyciem przycisków sterowania.
	- DDC/CI: Włączanie/wyłączanie funkcji DDC/CI.
- **• Zabezpieczenie ekranu**: Konfiguracja ustawień powiązanych z wygaszaczem ekranu. Gdy ekran jest włączony przez określony czas, można poprawić problemy z jakością obrazu związane z utrzymywaniem się obrazu.
	- **• Wygaszacz Ekranu**: Włączanie/wyłączanie funkcji wygaszacza ekranu. Jasność ekranu zostanie automatycznie zmniejszona, gdy na ekranie nie będzie żadnych zmian.
	- **Czyszczenie Pikseli:** Kalibracia wszelkich problemów, które mogą pojawić się na ekranie, gdy monitor był włączony przez długi czas. Proces trwa około 6 minut. Ta funkcja jest automatycznie aktywowana po wyłączeniu monitora. W trakcie jej wykonywania nie należy odłączać przewodu zasilającego. Po włączeniu monitora, funkcja Czyszczenie Pikseli przestanie działać.
	- **• Przesuwanie Ekranu:** Wybór poziomu przesuwania ekranu, aby zapobiec utrwalaniu się obrazu na panelu wyświetlacza.
	- **• Ustaw Jasność Logo**: Funkcję tą należy włączyć, aby umożliwić systemowi automatyczne dostosowanie jasności logo w celu skorygowania potencjalnych problemów z jakością obrazu.
- **• Strumień DisplayPort:** Wybór DisplayPort 1.2 lub DisplayPort 1.4, zgodnie z używaną karta graficzną i wersją DP.
- **• DSC:** Włączanie/wyłączanie funkcji DSC (Kompresja strumienia wyświetlania).
- **• HDMI CEC:** Włączanie/wyłączanie funkcji HDMI CEC. Jeśli funkcja jest włączona, do sterowania urządzeniami podłączonymi do monitora przez porty HDMI można używać pilota.
- **Informacje:** Wyświetlanie informacji o monitorze.
- **• Wyzeruj wszystko:** Wybierz TAK, aby przywrócić domyślny tryb fabryczny wszystkich ustawień.

# <span id="page-30-0"></span>**3.2 Specyfikacje**

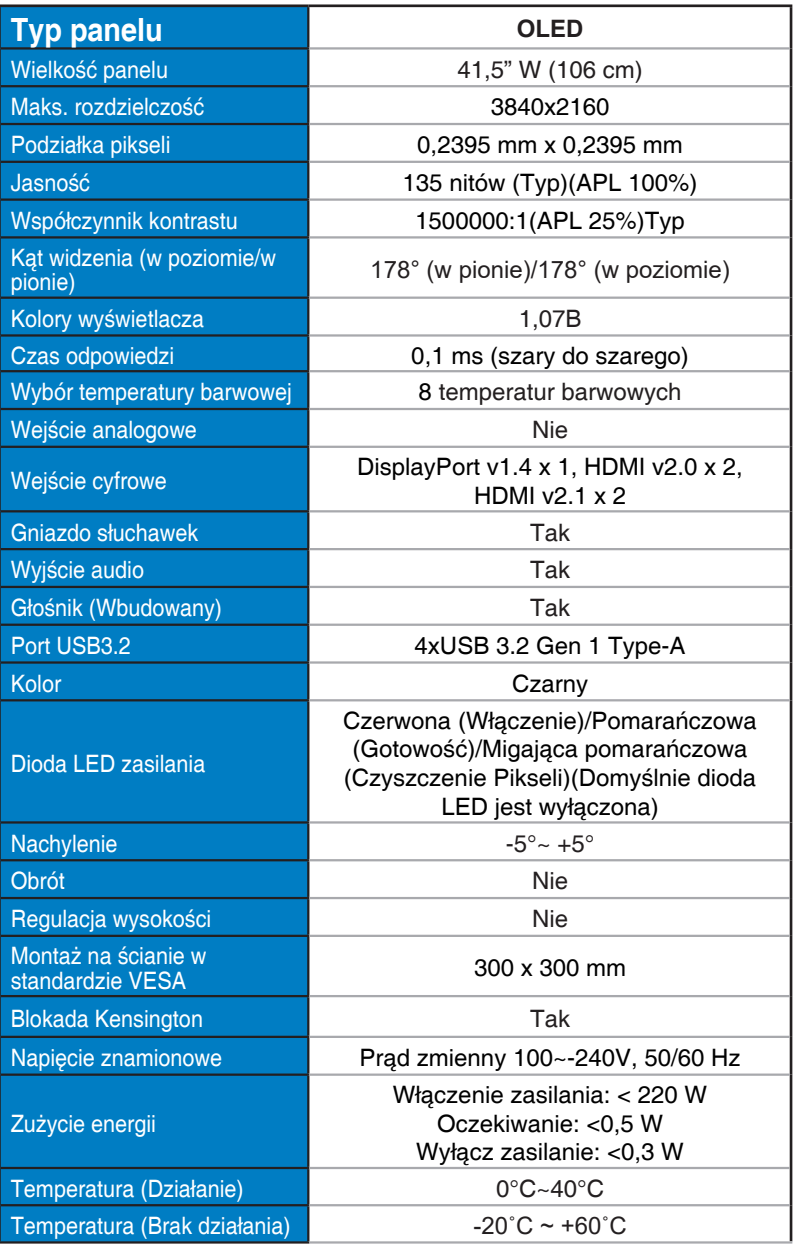

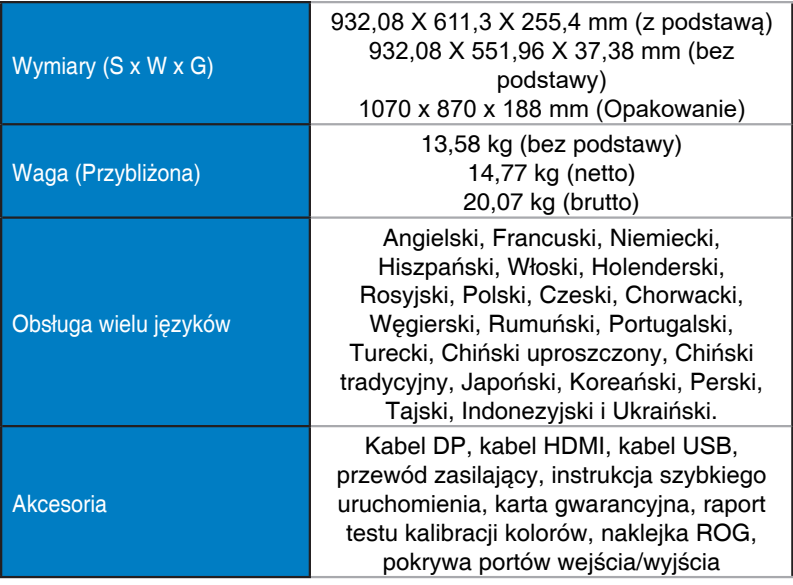

\*Specyfikacje mogą zostać zmienione bez powiadomienia.

# <span id="page-32-0"></span>**3.3 Rozwiązywanie problemów (FAQ)**

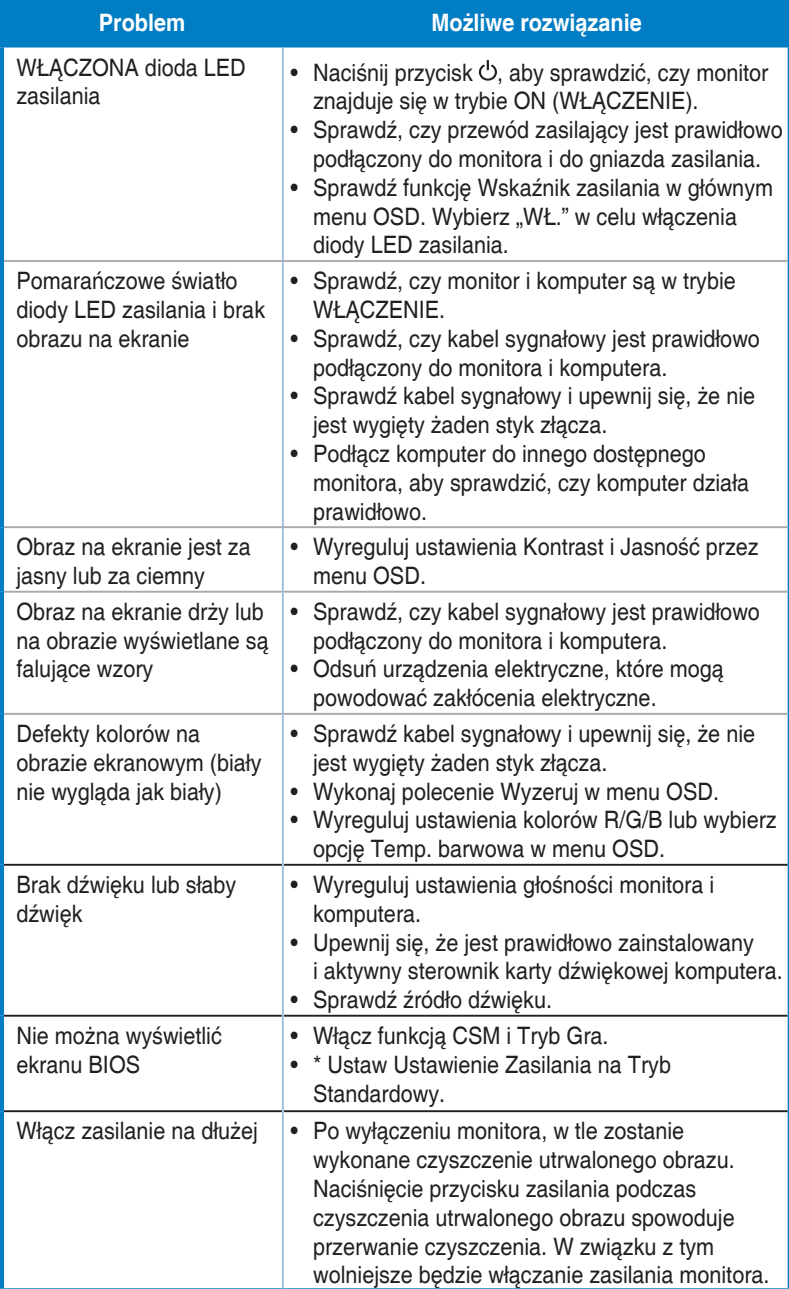

# <span id="page-33-0"></span>**3.4 Lista obsługiwanego taktowania**

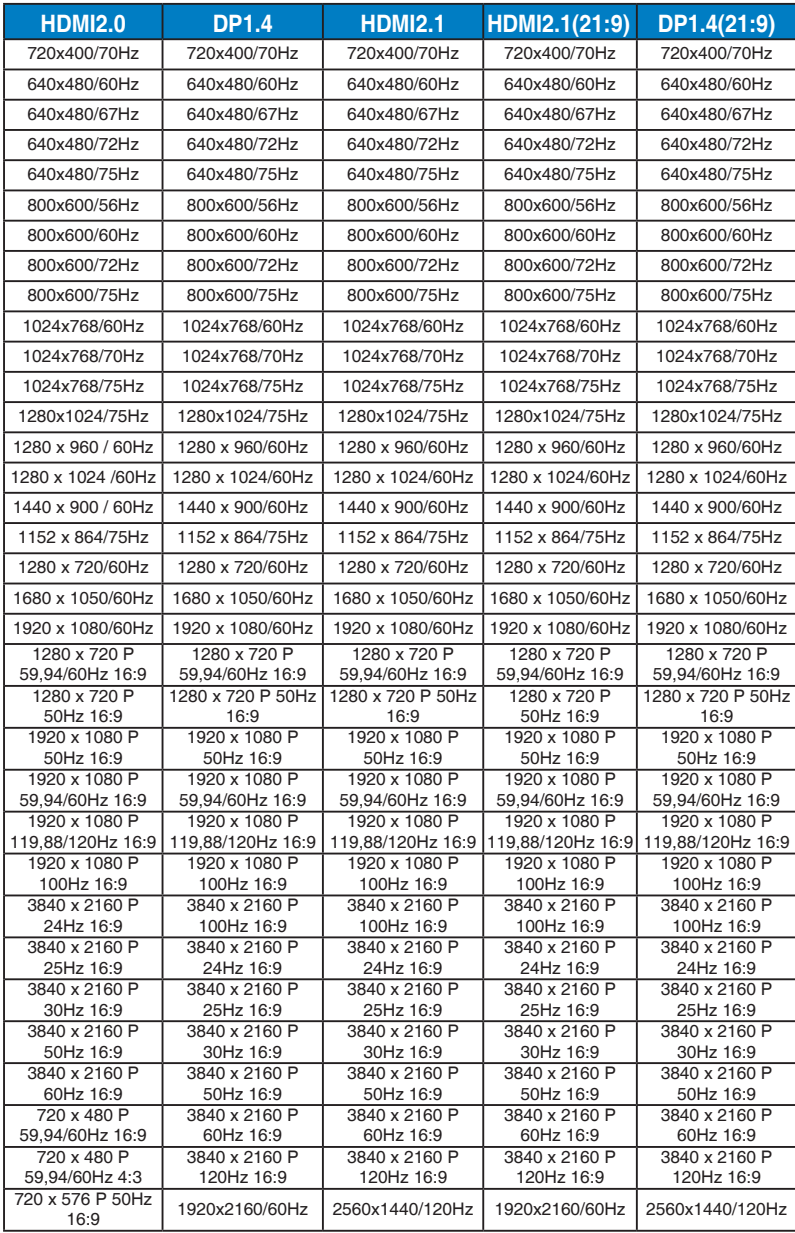

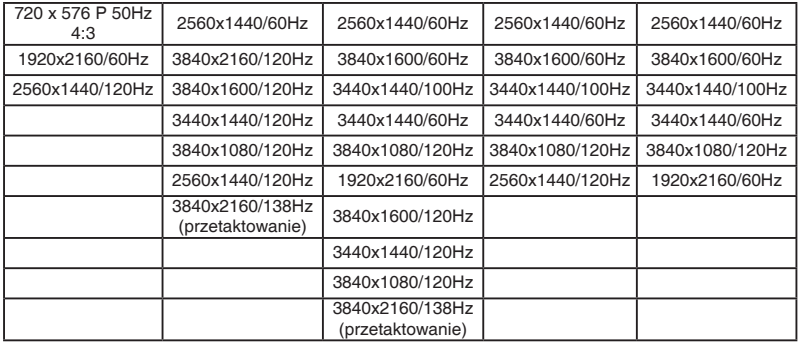

**\* Tryby nie wymienione w tabelach powyżej mogą nie być obsługiwane. Dla uzyskania optymalnej rozdzielczości, zaleca się wybór trybu wymienionego w zamieszczonych powyżej tabelach.**

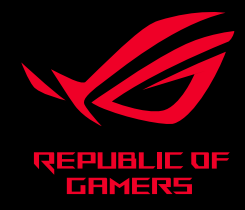

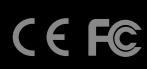